Yan Maresz *Paris qui dort* 2005 2021, Max8 64bits 48kHz 2021

# **ircam**  $\equiv$  Centre Pompidou

The setup and the execution of the electroacoustic part of this work requires a Computer Music Designer (Max expert).

# **Table of Contents**

<span id="page-1-0"></span>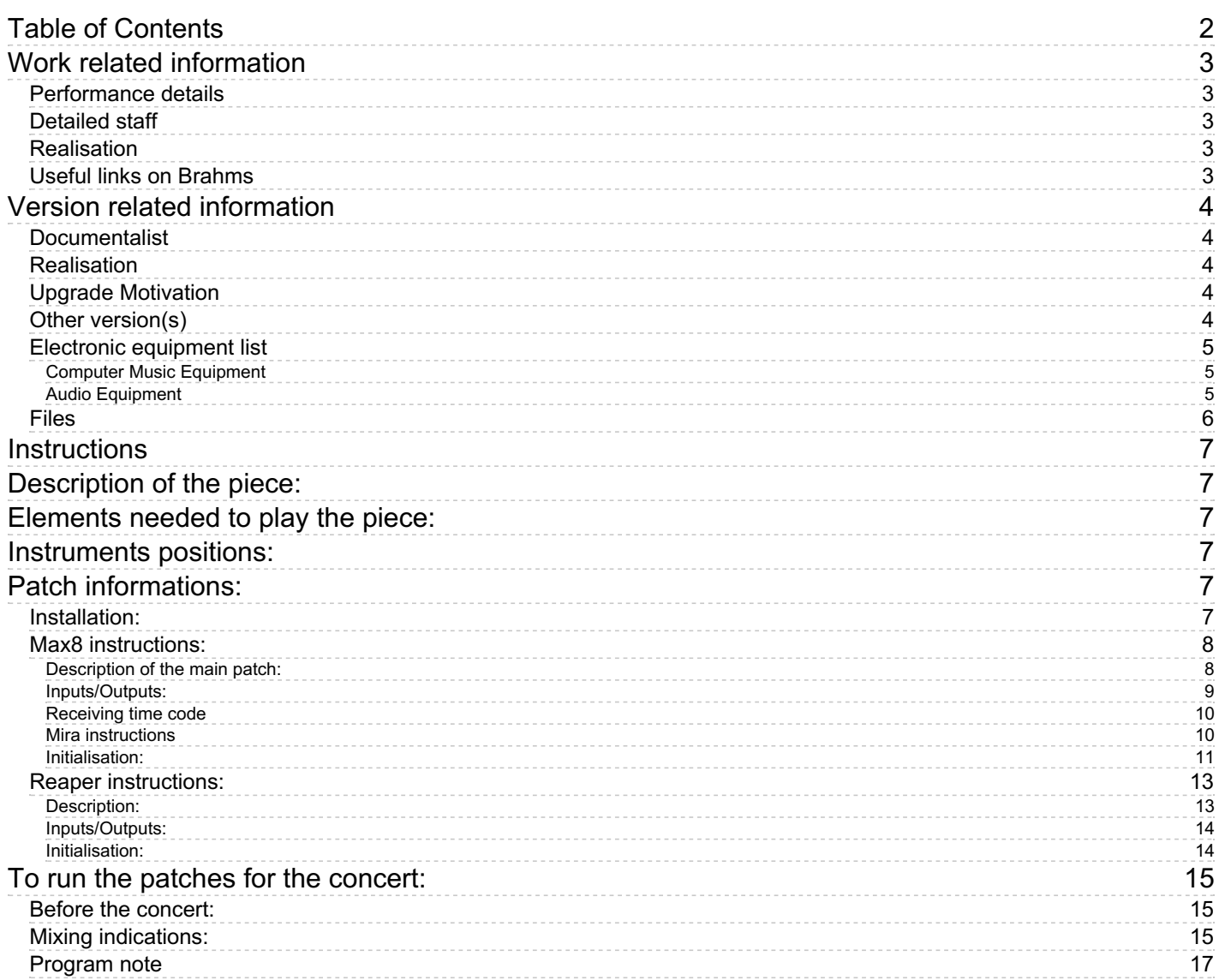

# <span id="page-2-0"></span>**Work related information**

### <span id="page-2-1"></span>**Performance details**

- June 3, 2005, Paris, Auditorium du Louvre, festival Agora
- June 2, 2021, France, Paris, Cité de la Musique

Publisher : édition du compositeur

### <span id="page-2-2"></span>**Detailed staff**

flute, clarinet, cello, trombone, accordion, percussionist, electronic/MIDI keyboard/synthesizer

### <span id="page-2-3"></span>**Realisation**

Benoît Meudic

### <span id="page-2-4"></span>**Useful links on Brahms**

- [Paris](https://brahms.ircam.fr/en/works/work/22656/) qui dort music for the film by René Clair (1924), for small ensemble and electronics (2005), 1h15mn
- **Yan [Maresz](https://brahms.ircam.fr/en/composers/composer/2176/)**

### <span id="page-3-0"></span>**Version related information**

Performance date: Nov. 17, 2018 Documentation date: May 30, 2021 Version state: valid, validation date : Jan. 16, 2022, update : Jan. 16, 2022, 3:48 p.m.

#### <span id="page-3-1"></span>**Documentalist**

Benoit Meudic (Benoit.Meudic@ircam.fr)

You noticed a mistake in this documentation or you were really happy to use it? Send us feedback!

### <span id="page-3-2"></span>**Realisation**

- Yan Maresz (Composer)
- Benoit Meudic (Computer Music Designer)
- Jérémie Henrot (Sound engineer)

Default work length: 1 h 15 mn

### <span id="page-3-3"></span>**Upgrade Motivation**

Max8 64bits version

#### <span id="page-3-4"></span>**Other version(s)**

- Yan [Maresz](https://brahms.ircam.fr/sidney/work/1290/) Paris qui dort max7 32bits with video files (Nov. 19, 2018)
- Yan [Maresz](https://brahms.ircam.fr/sidney/work/1139/) Paris qui dort max5 with video files (Dec. 14, 2016)
- Yan Maresz Paris qui dort transfert mustica ftp (April 14, 2010)
- Yan Maresz Paris qui dort Intel version with [optional](https://brahms.ircam.fr/sidney/work/83/) click track and optional cow bells (Oct. 15, 2007)
- Yan Maresz Paris qui dort [Creation](https://brahms.ircam.fr/sidney/work/14/) (June 3, 2005)

### <span id="page-4-0"></span>**Electronic equipment list**

#### <span id="page-4-1"></span>**Computer Music Equipment**

- 1 iPad *Tablets* (Apple) with Mira
- 1 Reaper *Music Software* (Cockos)
- 1 Max 8 *Max* (Cycling74)
- 1 Sound Board *Sound Board* for instance fireface 800

#### <span id="page-4-2"></span>**Audio Equipment**

- 12 Microphone *Microphone* for each instruments
- 4 Loudspeaker *Loudspeakers*
- 1 ear-monitor *Headphones* for the clicktrack
- 1 Mixing Console *Mixing Console* for instance Yamaha DM1000

### <span id="page-5-0"></span>**Files**

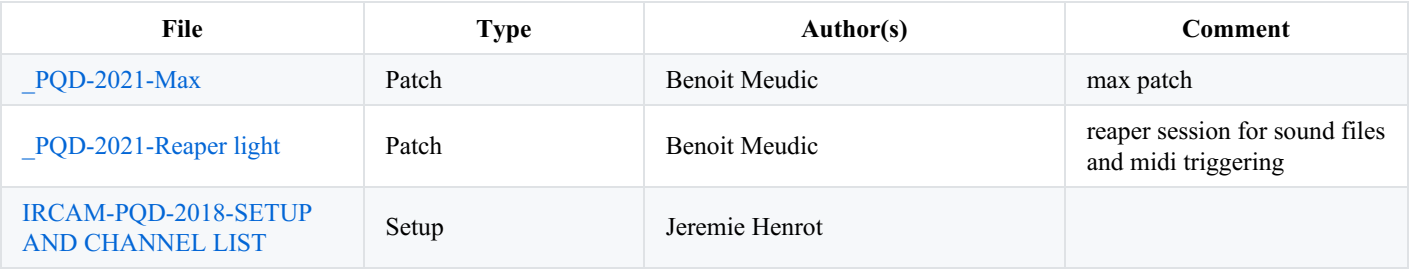

### <span id="page-6-0"></span>**Instructions**

# <span id="page-6-1"></span>**Description of the piece:**

"Paris qui dort", is a piece written by Yan Maresz for 6 instruments and live electronics on the silent movie "Paris qui dort" by René Clair.

It was created in Auditorium du Louvre on June 2005 (ensemble court-circuit, direction Jean Deroyer, musical assistant Benoit Meudic).

# <span id="page-6-2"></span>**Elements needed to play the piece:**

- 1 computer (intel MacBookPro  $>=$  2.3Ghz) with max  $>=$  8.0 and reaper  $>=$  6.13 64 bits (for soundfiles, midi instruments and clicktrack),
- 6 ins/ 5 outs audio interface (for instance fireface 800)
- microphones for each instrument
- 1 mixing console with enough inputs/outputs  $\bullet$
- 4 points full band diffusion system.
- 1 reverbs
- ipad with Mira or usb midi mixer (such as bcf 2000).

# <span id="page-6-3"></span>**Instruments positions:**

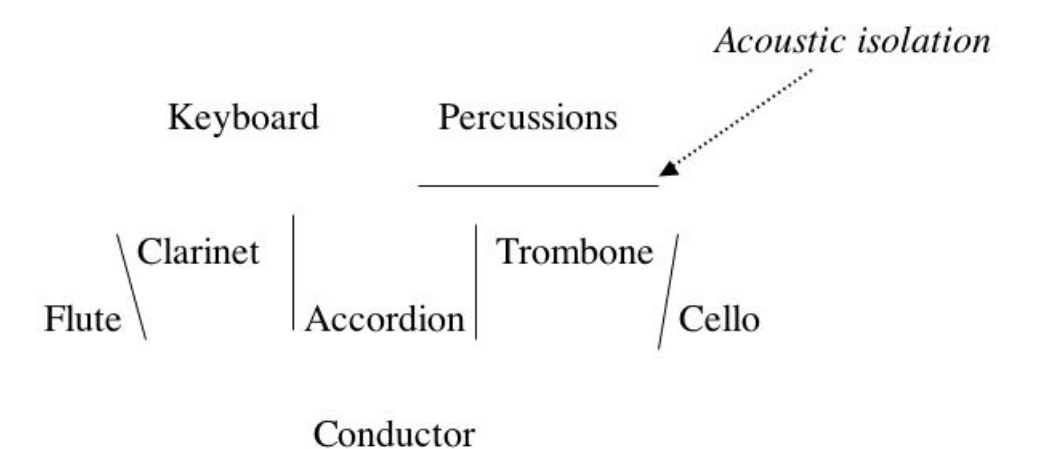

# <span id="page-6-4"></span>**Patch informations:**

### <span id="page-6-5"></span>**Installation:**

Copy the folder *\_PQD-2021-Max* on your hard disk. Launch max8, and select this folder (and only this one) in the 'file preferences' menu.

Open the file *parisquidort2021.maxpat* in max. Open the file *\_PQD-2021-Reaper-210529* in reaper.

# <span id="page-7-0"></span>**Max8 instructions:**

### <span id="page-7-1"></span>**Description of the main patch:**

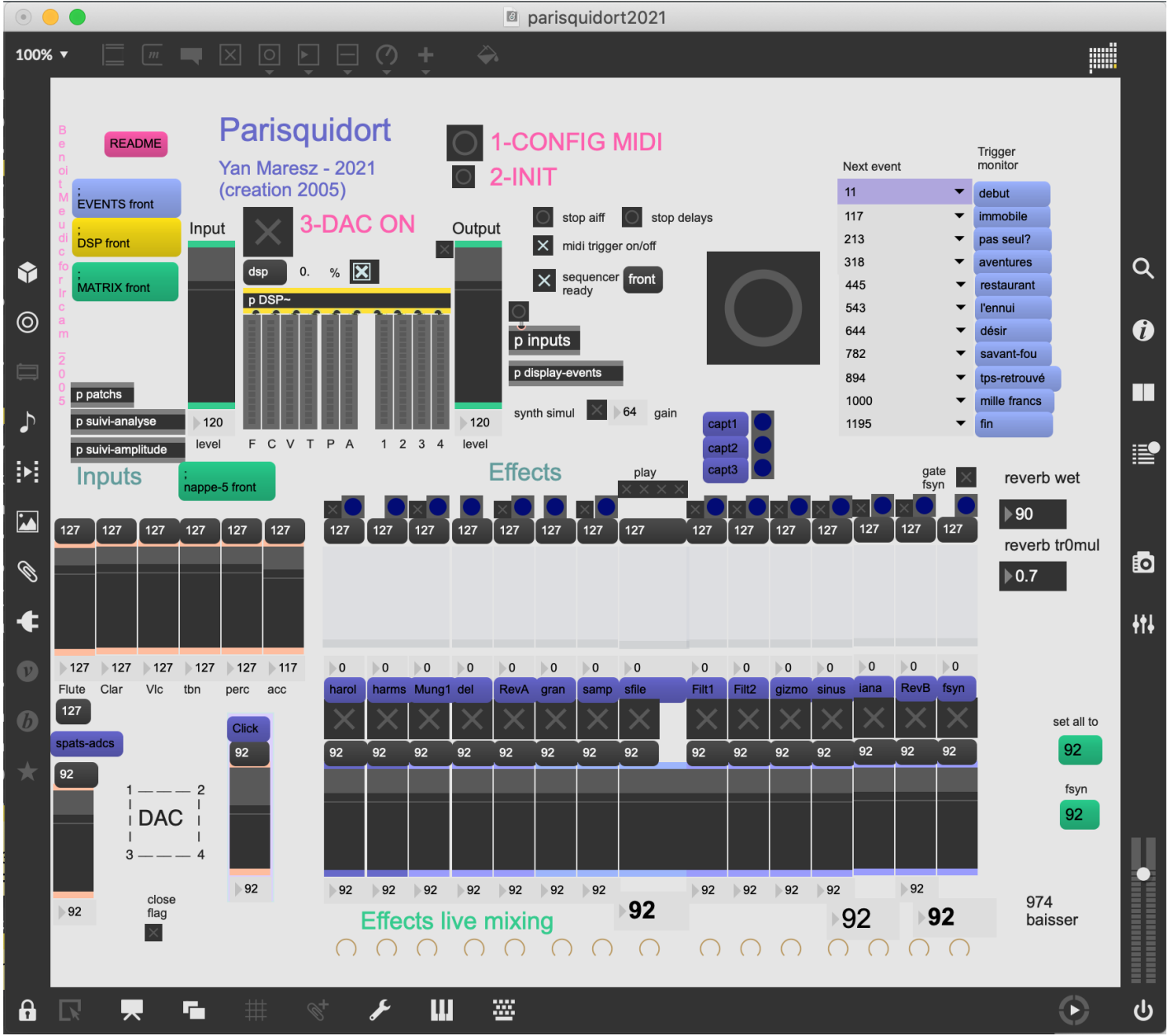

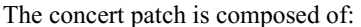

Top right: interface for events triggering. Events are represented by a unique number corresponding to the bar number of the instrumental score. The highlighted number in the menu corresponds to the next event that will be triggered. You can access to the instructions of the events by clicking on the blue message on the right of the event window.

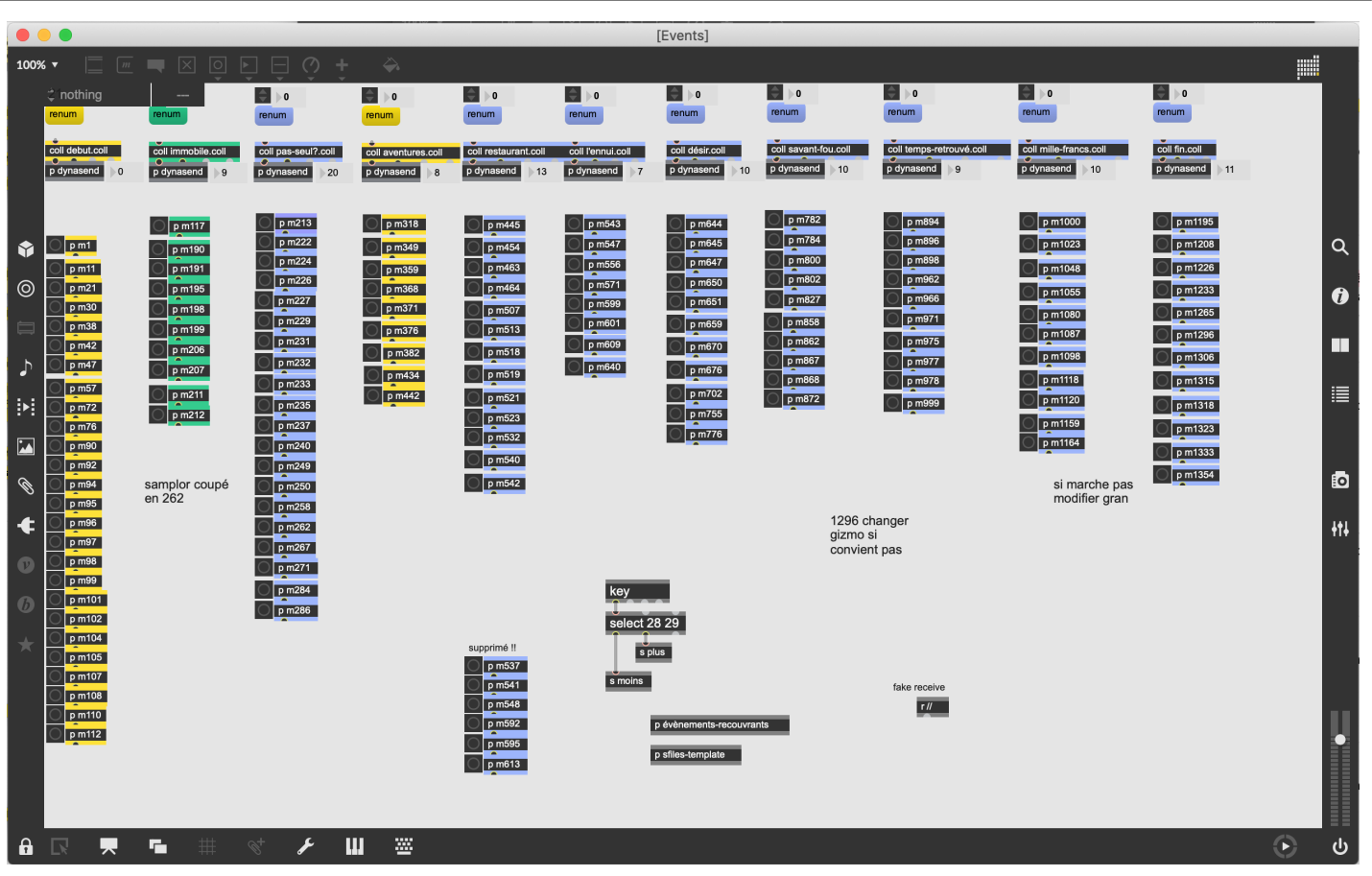

- Top middle: configuration interface (midi communication with reaper and mixing device)
- Top left: main sub-patchers (audio, midi, libraries, events counter, reset, matrix connections).  $\bullet$
- $\bullet$ Bottom: live mixing faders.

### <span id="page-8-0"></span>**Inputs/Outputs:**

There are 6 inputs: flute (fl), clarinet (cl), cello (vc), trombone (tbn), percussion (perc) and accordeon (acc). There are 4 outputs for live electronics: dac 1..4 for loudspeakers 1, 2, 3 and 4

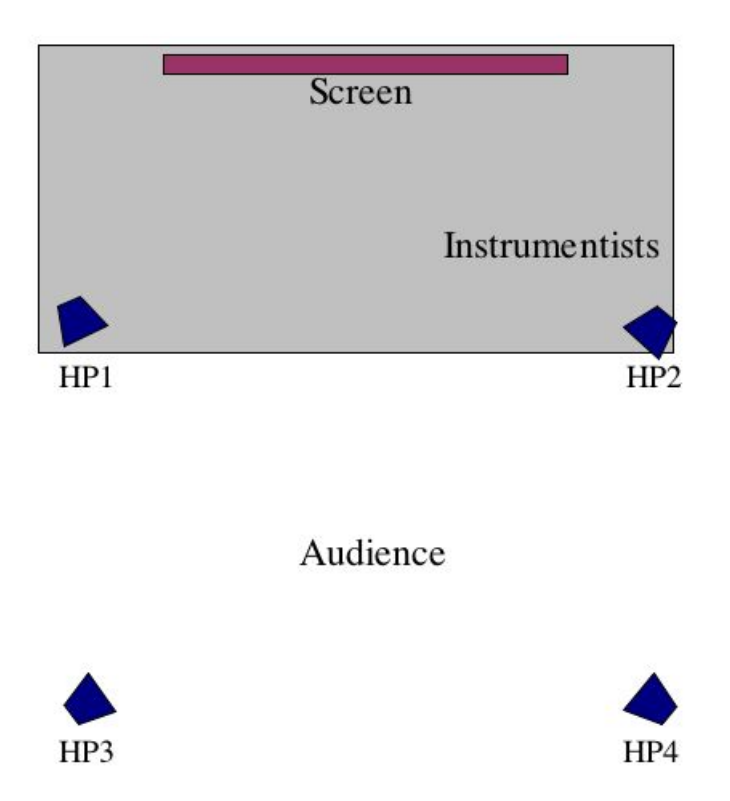

### <span id="page-9-0"></span>**Receiving time code**

Your audio interface should be connected to the timecode output of the DCP server so as to synchronize the start of the reaper session with the start of the movie.

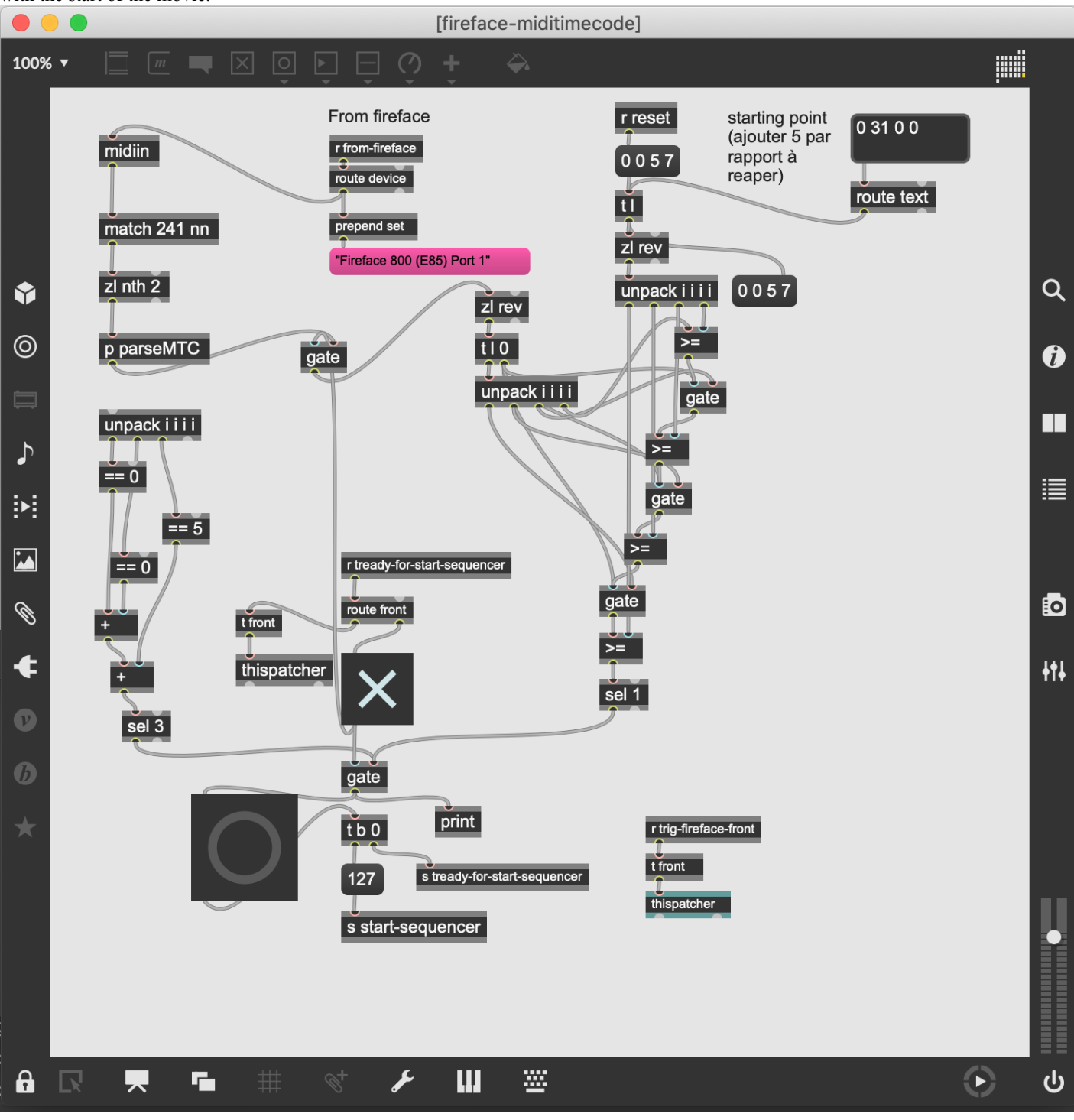

<span id="page-9-1"></span>**Mira instructions**

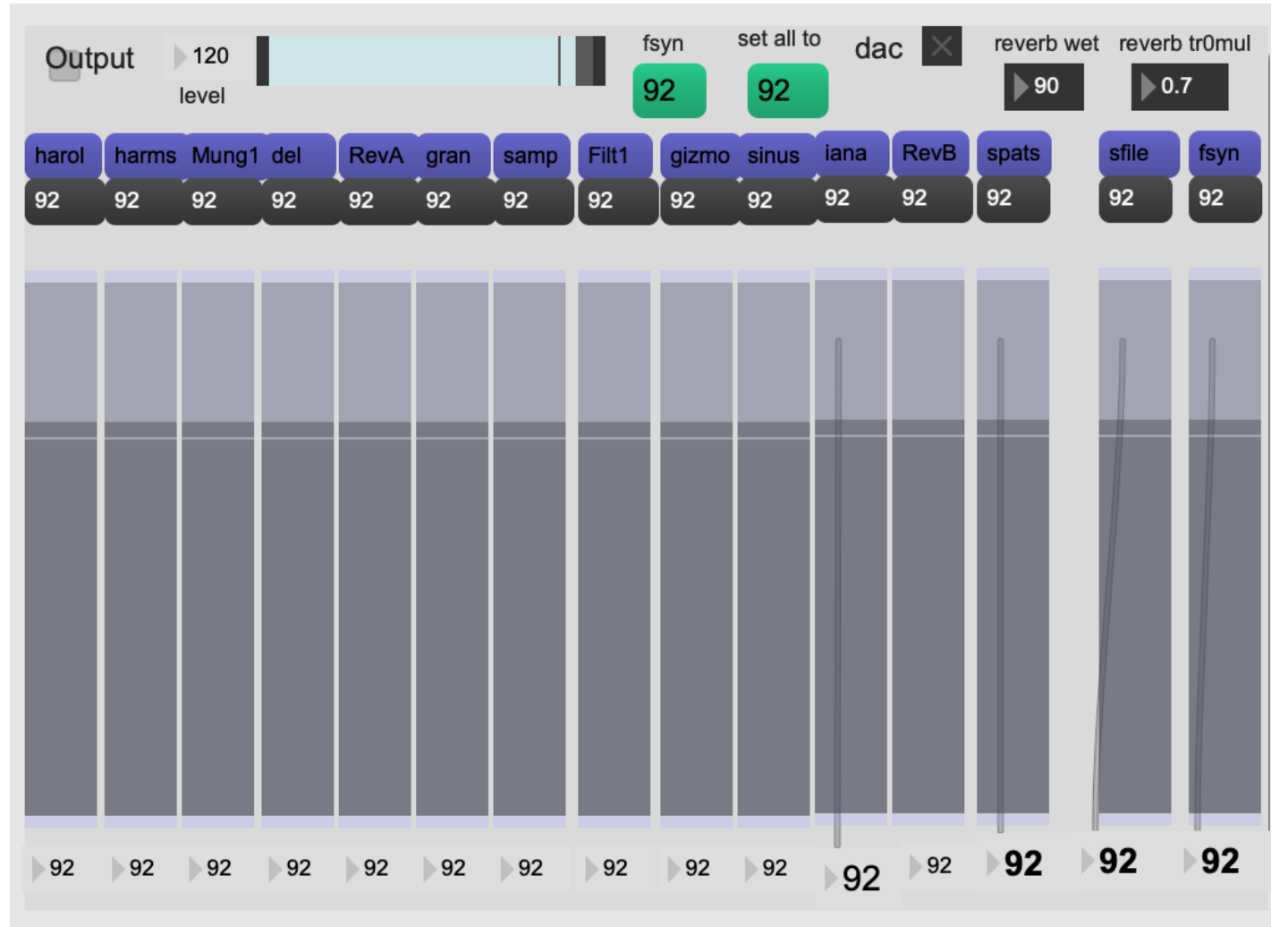

If you use an Ipad for mixing the electronics, you have to install Mira on it.

Then create a local wifi network from your computer and connect the ipad on it. Open Mira and connect to the computer network. The above window should be displayed on Mira.

### <span id="page-10-0"></span>**Initialisation:**

To initialize the patch:

1. Click on '1-config midi'

Configure midi devices (reaper, audio device receiving timecode and optionaly mixing midi device) Save the main patch. The configurations will be saved even if you quit max. If you load the patch again, you will only have to load the sfiles in the 'config patch' window.

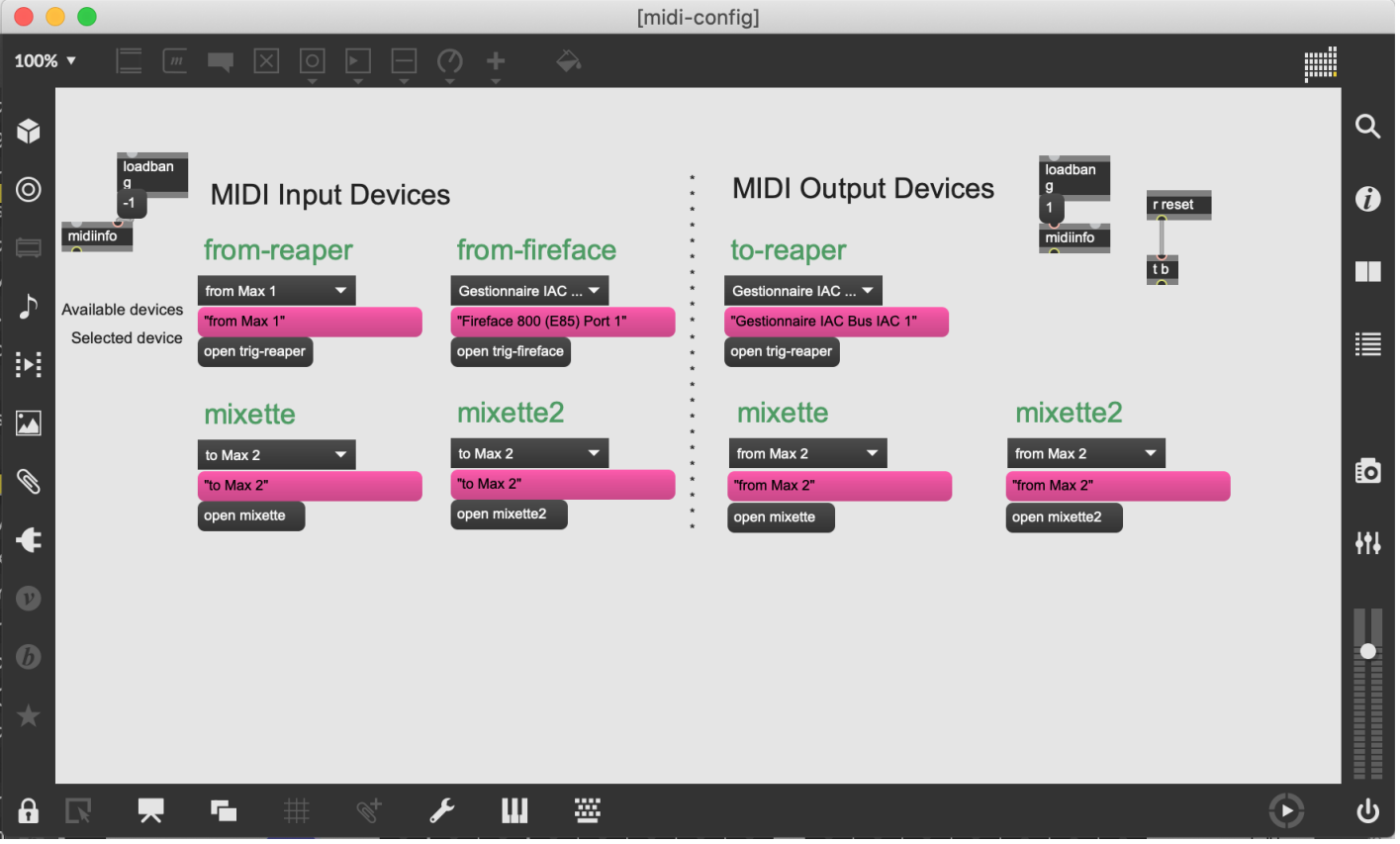

The controler numbers used to control the mix in reaper can be seen in the max window 'reaper-midi':

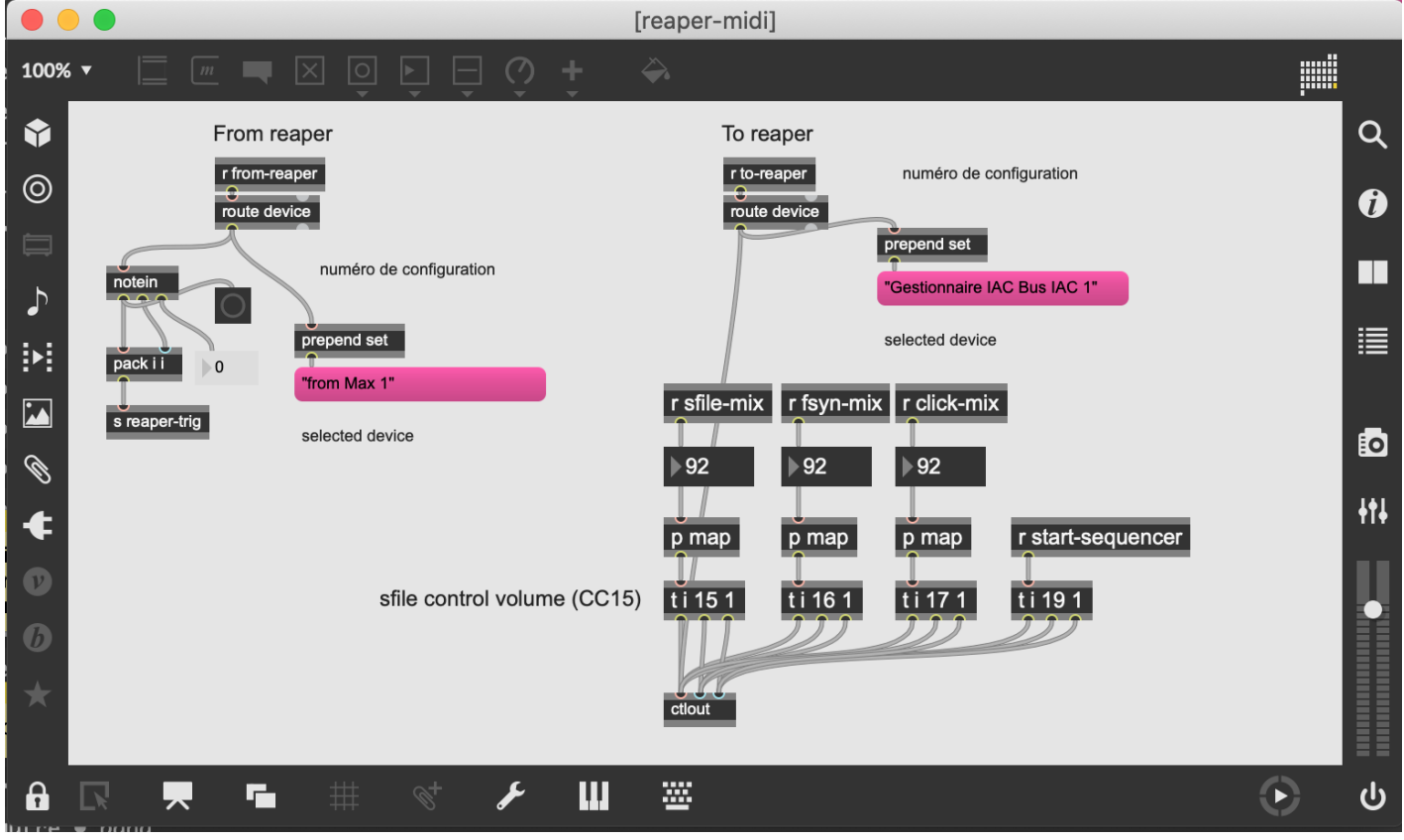

2. Click on '2-init' to reset the patch

The Dsp should be automatically set to sr 48kHz, IOvs 256 and svs 64.

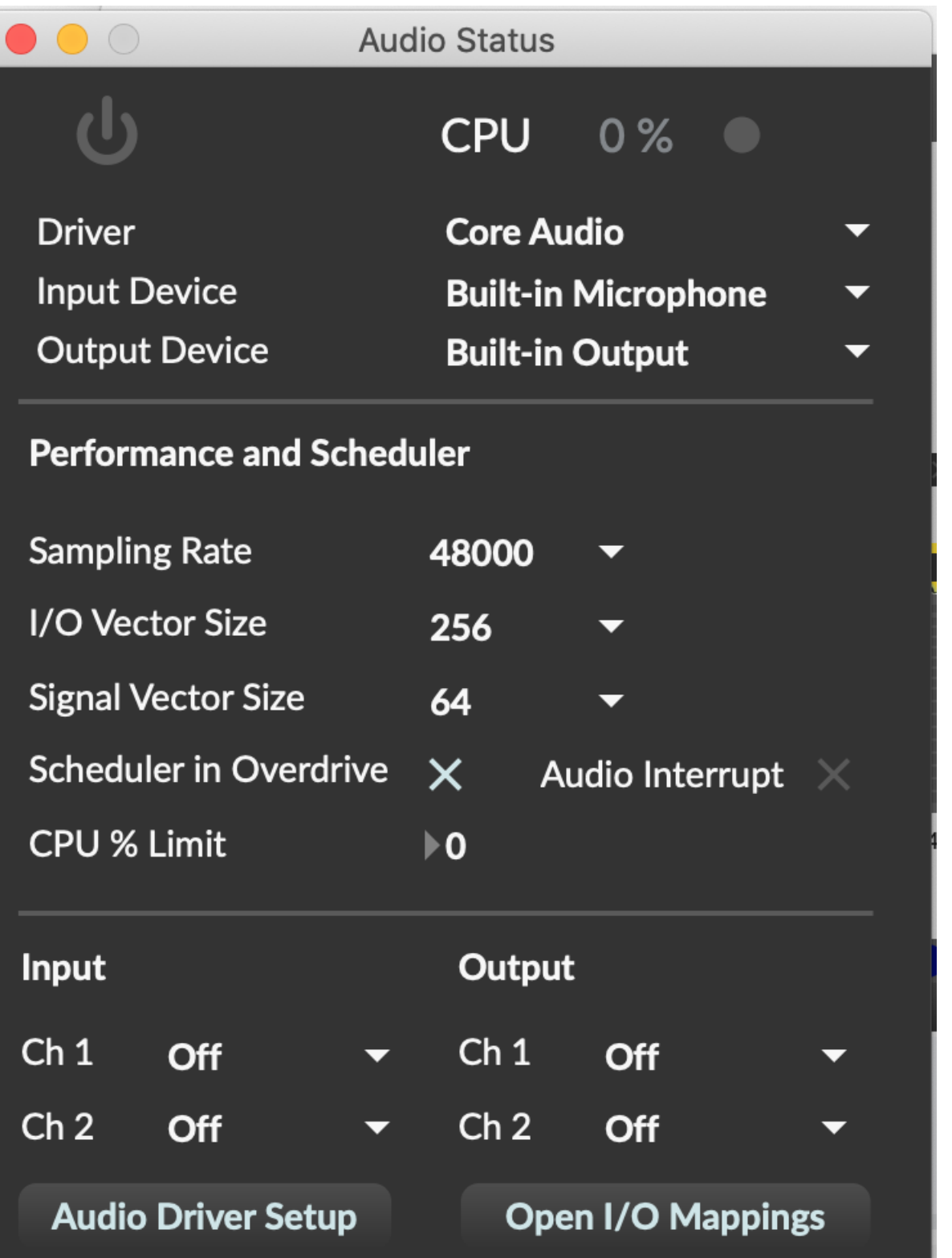

3. turn the DAC on

The first time you use max8, before turning on the dac, you should choose the correct audio driver in the dsp window.

# <span id="page-12-0"></span>**Reaper instructions:**

### <span id="page-12-1"></span>**Description:**

Reaper is used to play the soundfiles, the click-track and the midi virtual instruments.

P

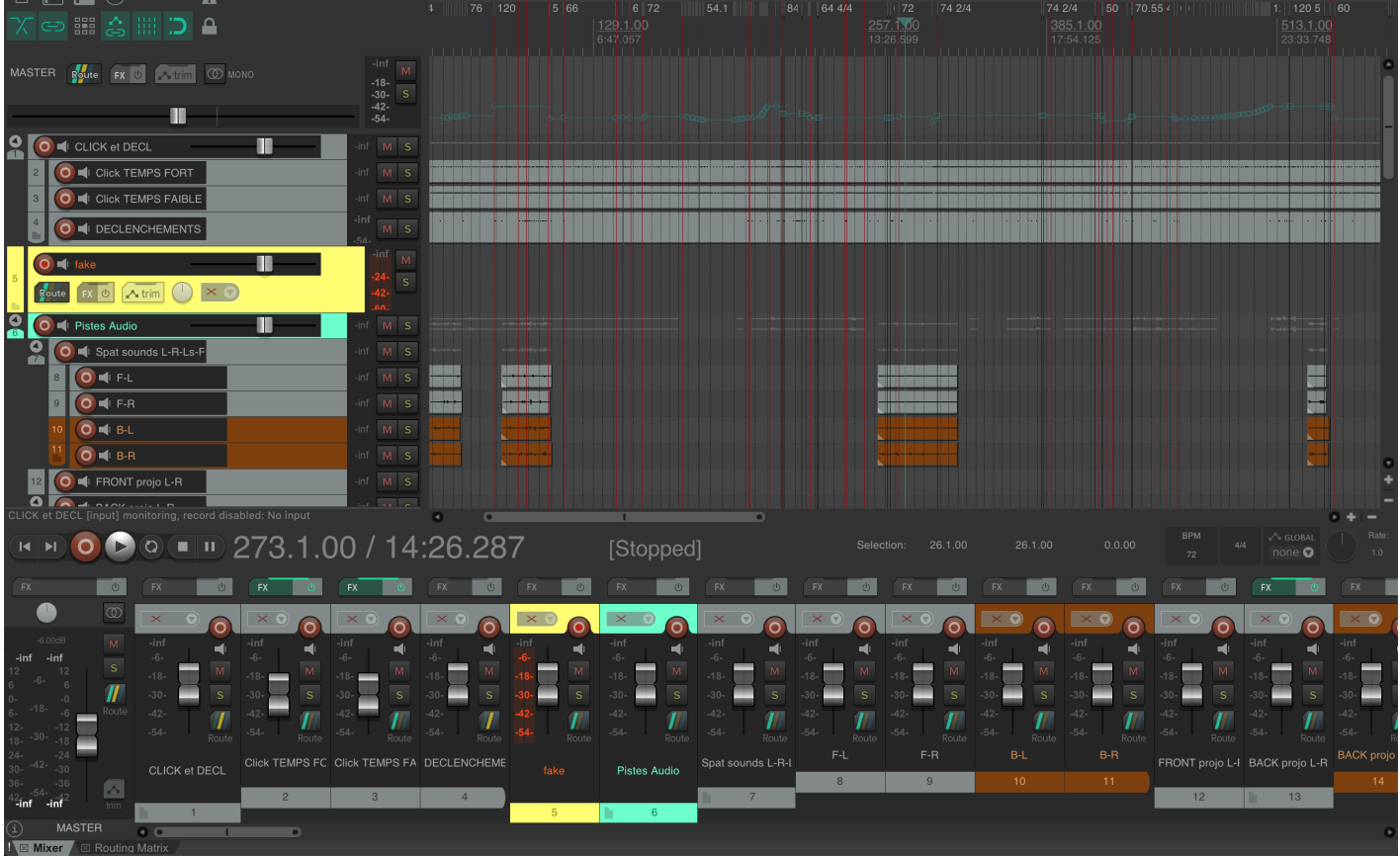

### <span id="page-13-0"></span>**Inputs/Outputs:**

The 4 first outputs are for for loudspeakers 1, 2, 3 and 4 and the fifth output is for click-track.

### <span id="page-13-1"></span>**Initialisation:**

In the reaper midi preference window, enable the max midi devices so that reaper can receive and send midi from max:

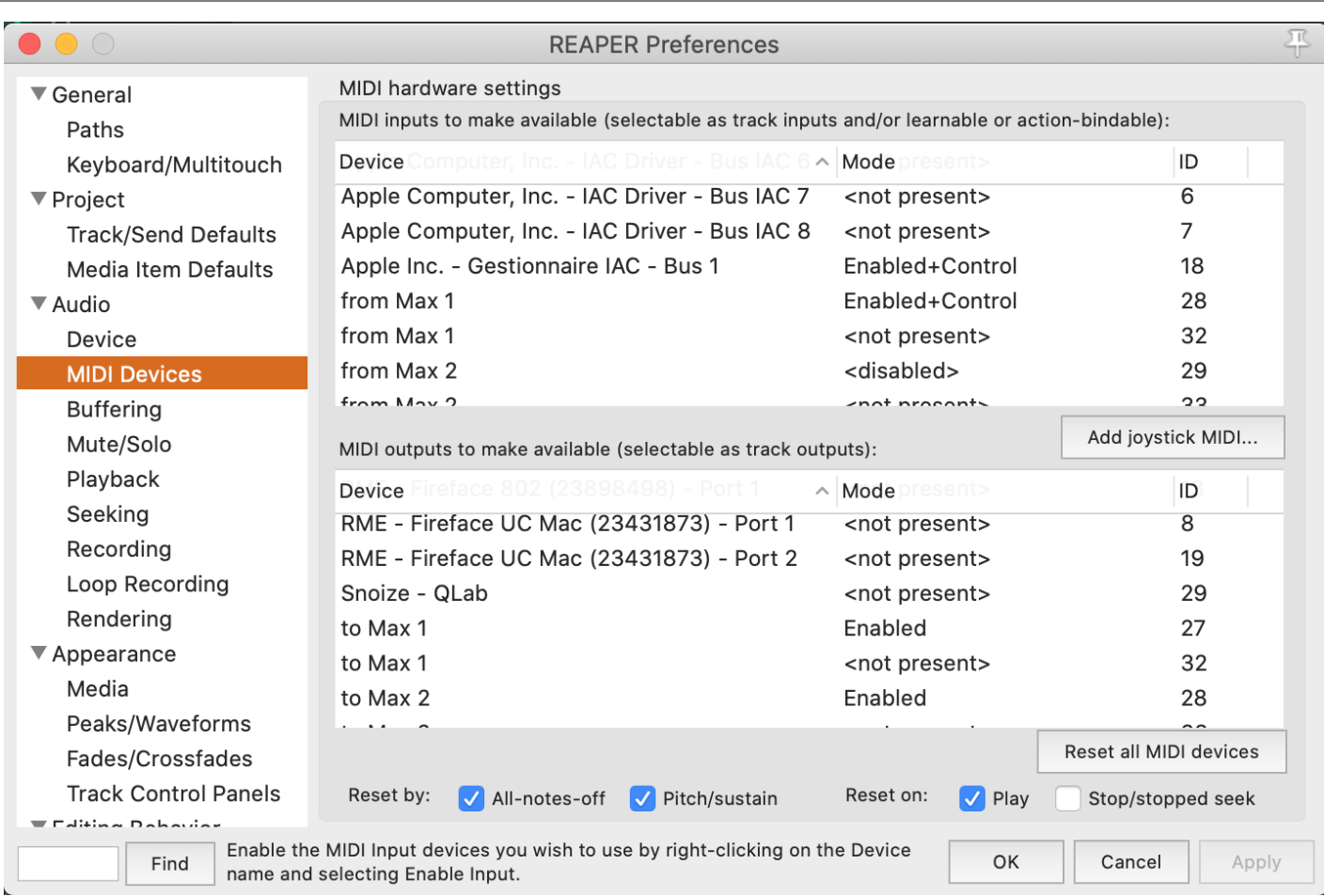

Configure the actions so that you control the gain of the main audio, click and midi tracks from max.

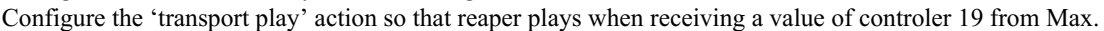

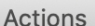

冗

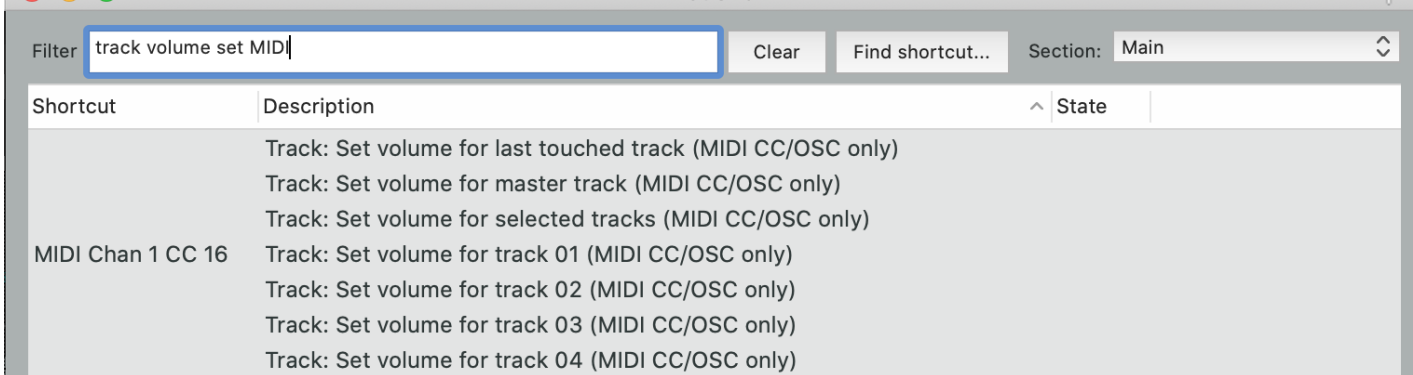

# <span id="page-14-0"></span>**To run the patches for the concert:**

### <span id="page-14-1"></span>**Before the concert:**

Initialise the max8 patch, turn the dac on. Rewind Reaper Start the DSP movie.

When the time-code is positioned at (or superior to) 0 0 5 7 max8 should order the reaper session to play.

### <span id="page-14-2"></span>**Mixing indications:**

Levels of main treatments should be mixed in real time. Try to make both electronics and amplified sound as homogeneous as possible.

Benoit Meudic, May 2021 Ircam

This documentation is licensed under a Creative Commons [Attribution-NonCommercial-NoDerivatives](http://creativecommons.org/licenses/by-nc-nd/4.0/) 4.0 International License.

<span id="page-16-0"></span>rythme provoqué par celui-ci.

La thématique centrale d'une temporalité « contrariée », participe à créer autant de refuges « hors du temps », dans lesquels la psychologie humaine, non préparée à l'expérience d'une telle réalité, est explorée avec beaucoup d'ironie et d'humour par René Clair. Le musicien ne peut que se réjouir de cette thématique, car les situations engendrées par le jeu sur le « temps contrarié » dans son écoulement (pour certains seulement) comme le temps figé, ou accéléré, sont des situations éminemment musicales qui trouvent ici pour leur réalisation un espace de déploiement naturel et cohérent.

L'ensemble instrumental, assez inhabituel (flûte, clarinette, accordéon, violoncelle, trombone, percussion, clavier maître) possède une riche palette sonore me permettant d'obtenir la couleur spécifique que je recherchais. L'électronique en temps réel (analyse/synthèse, génération de structures rythmiques « spectrales », extraction des composants « bruitées » du spectre instrumental, transformations diverses, etc…) est utilisée de manière à enrichir et magnifier la matière sonore instrumentale.

Yan Maresz.

Version documentation creation date: May 30, 2021, 12:20 p.m., update date: Jan. 16, 2022, 3:48 p.m.